To place a hold on a document that has already been borrowed...

Step 1: Go to our [online catalogue](https://yaounde.bibliothek.goethe.de/) and log in to your MyGoethe account.

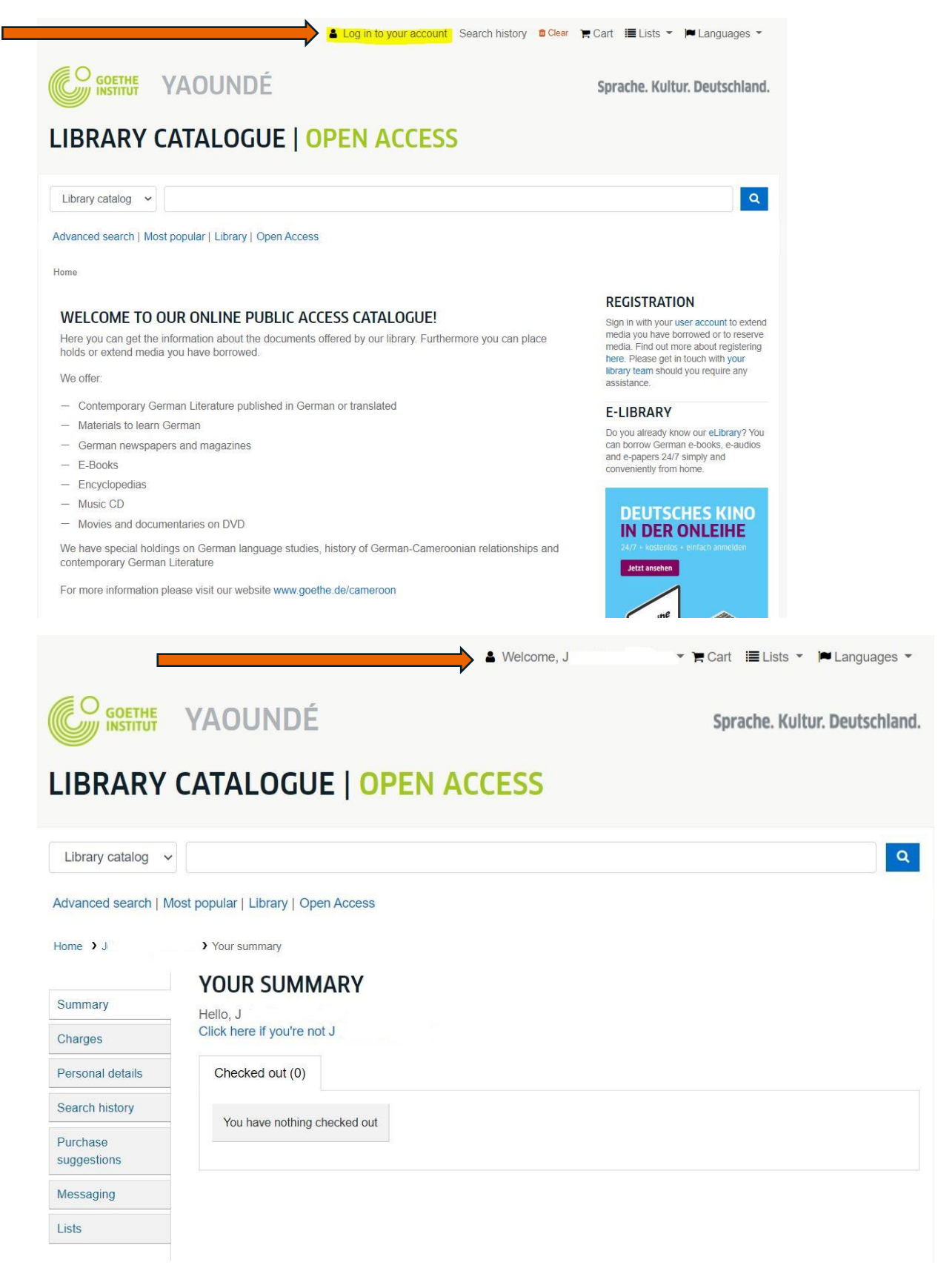

Step 2: Enter the text in the search engine.

 $\overline{\phantom{0}}$ 

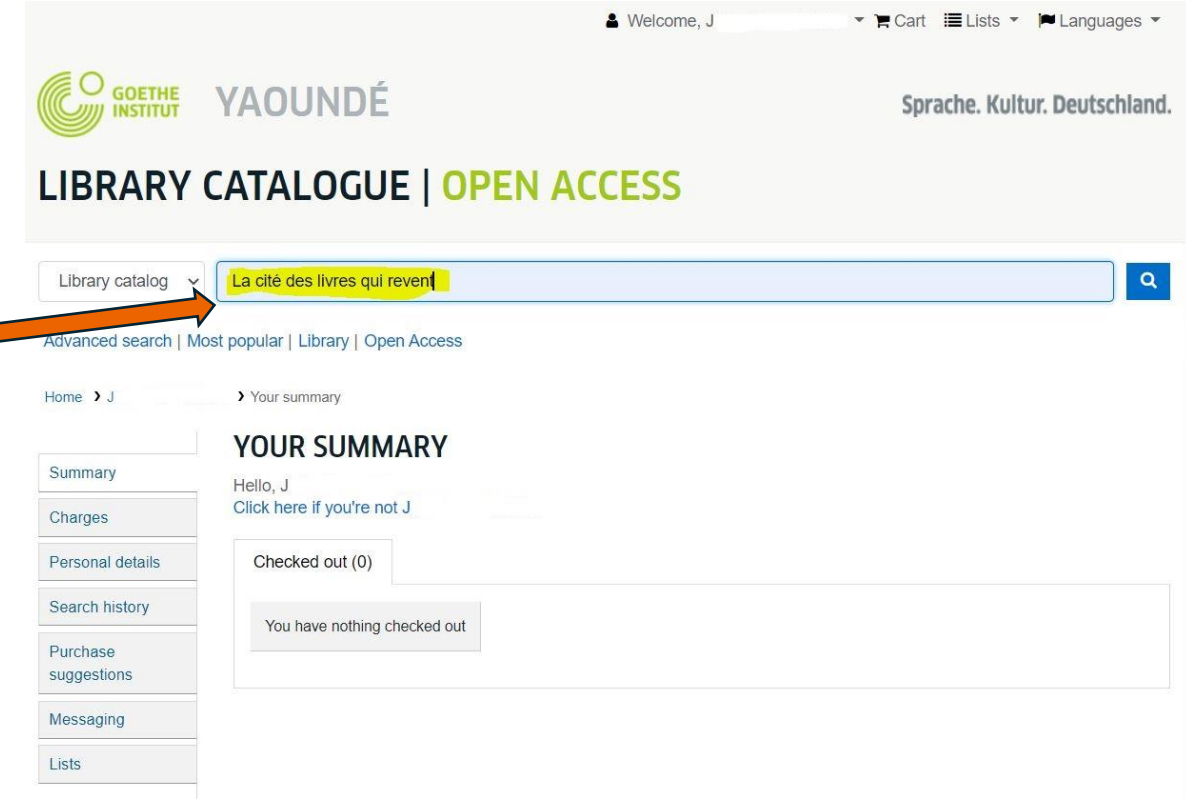

Step 3: Check if the document is checked out and click on "place hold".

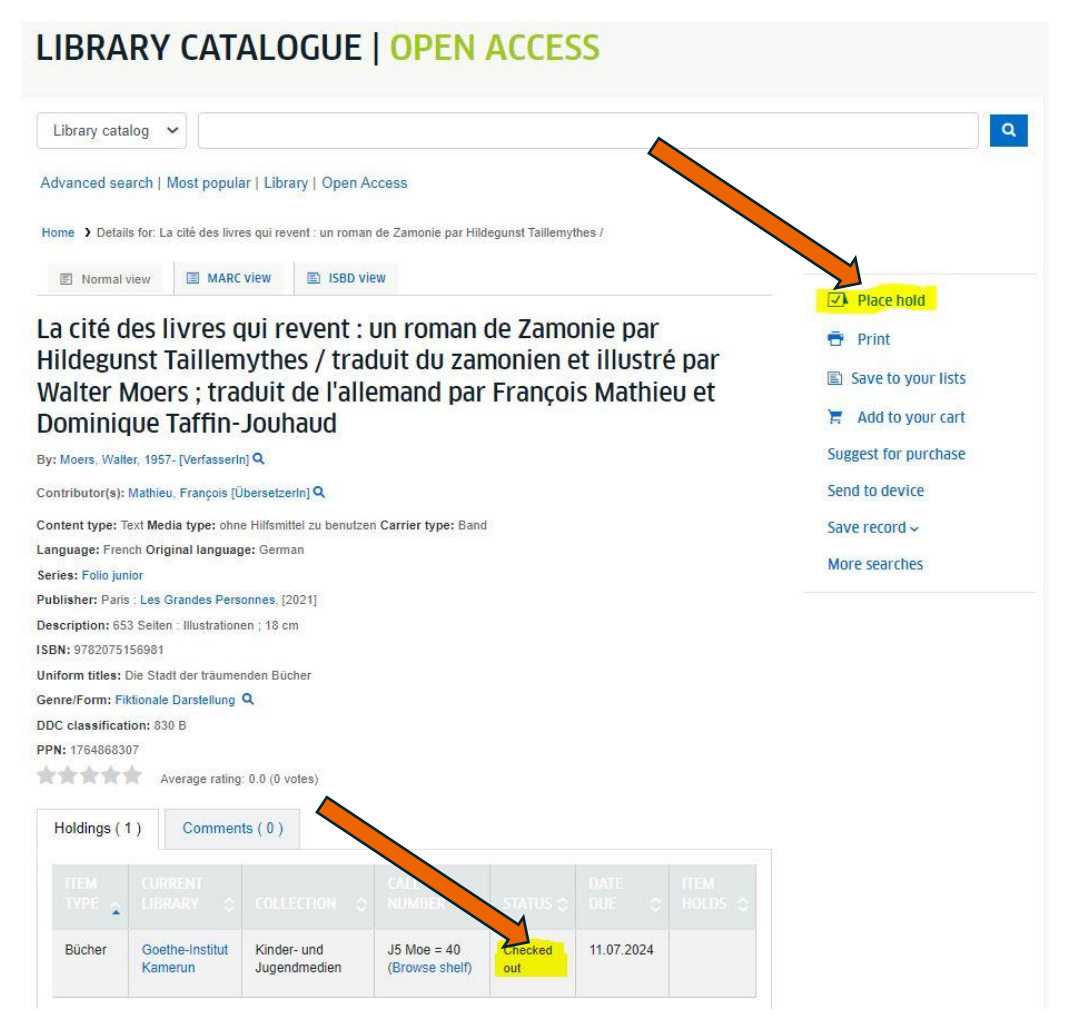

Step 4: Confirm your reservation.

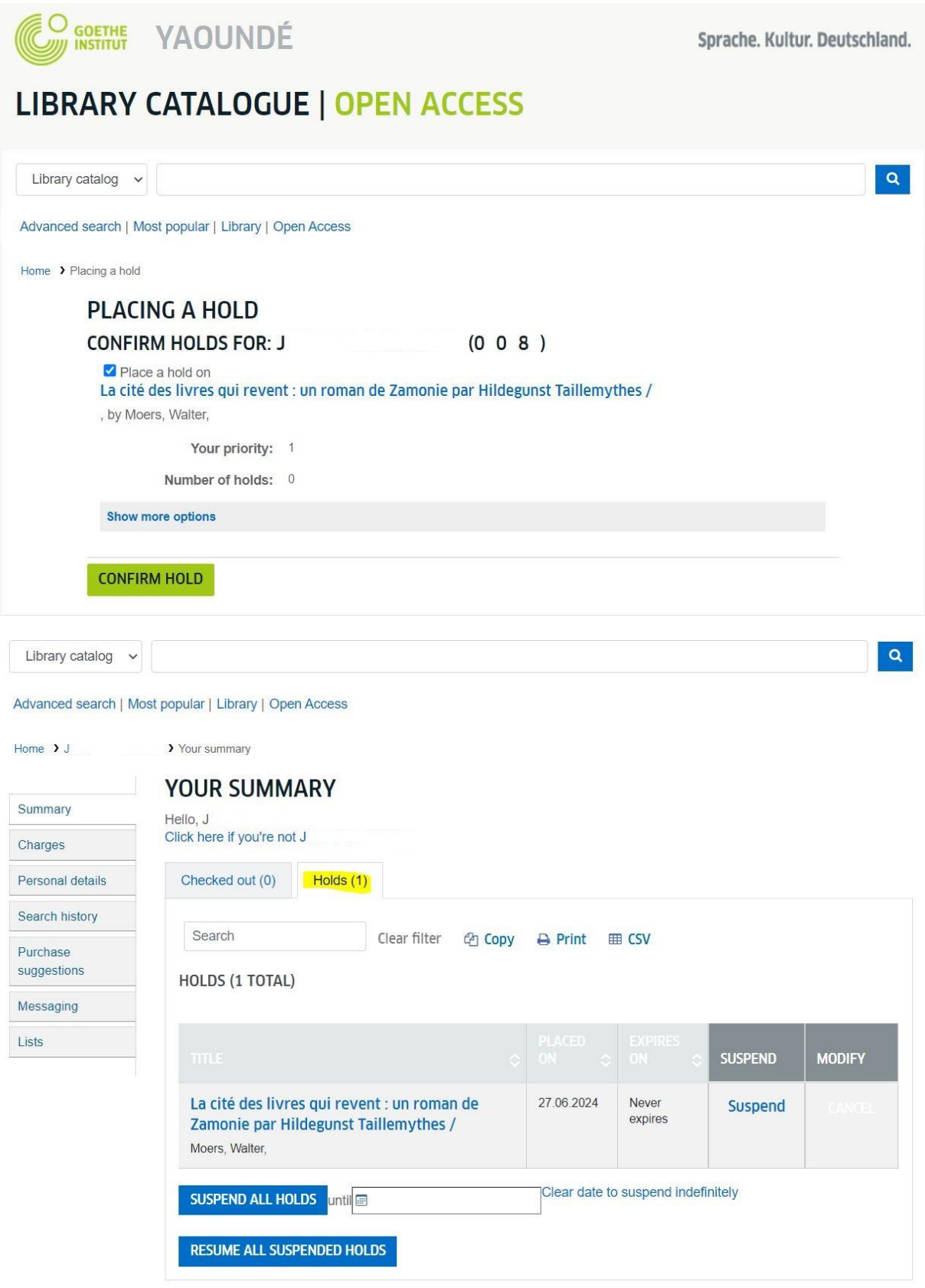